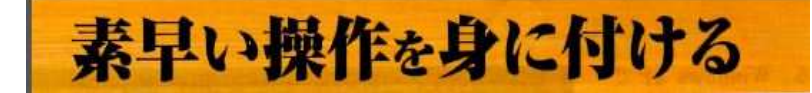

作業効率を高めるための定番技は、ショートカットキー。 OS やソフトのメニューからたどって行う動作を、複数 のキーを同時に押すことで実現する機能です。

ショートカットキーは自分でも設定できます。 よく使うソフトの起動に、特定のショートカットキーを 割り当てられる。 自分で指定したソフトにショートカットキーを割り当て る方法の例。 スタートメニューから、割り当てたいソフトを選んで右 クリックし、「プロパティ」を選択(上の図)。 「ショートカットキー」タブの「ショートカットキー」を指定 し、設定したいキーの組み合わせをキーボードで押

すと、其の組み合わせが自動的に表示される(下の 図)

本日の説明は、Windows 8 のパソコンを用いるので、 図の「上」の部分」は表示できません事を予めお断 りいたします。

本論の「下図」の部分は、windows 7、Windows 8 共通です。

今回は、「ペイント」で説明いたします。

 $-11.5$ 

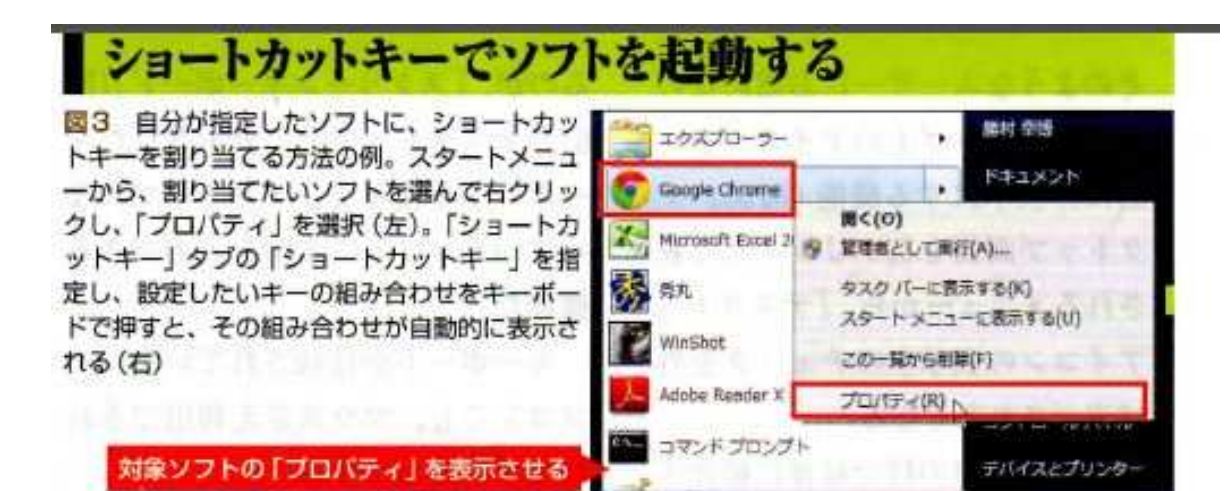

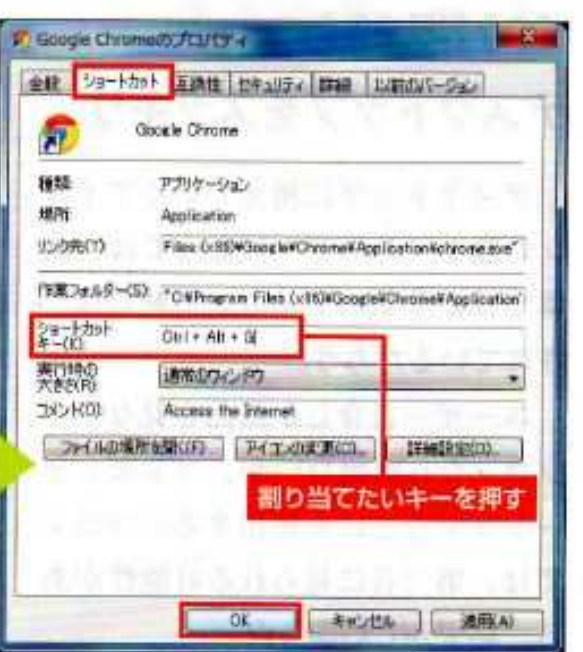

 $(4)$